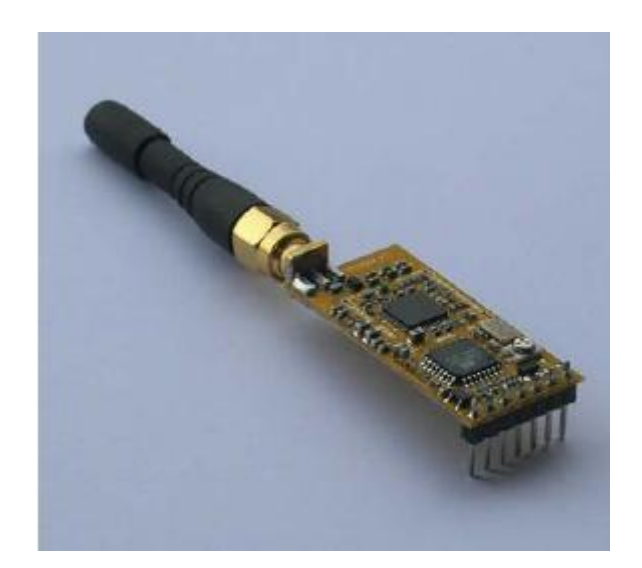

# APC220 Radio Data Module

# 2010-01-19

Version: 1.3

## **Introduction**

This APC220 is a highly versatile, low power radio solution that is easy to setup and integrate into any project requiring a wireless RF link.

It is perfect for robotic application which gives you a wireless control. You can connect one of these modules with your MCU through TTL interface. And connect your PC with another APC220 module through a TTL/USB converter

# **Specification**

Working frequency: 431 MHz to 478 MHz Power: 3.3-5.5V Current: <25-35mA Working temperature: -20℃~+70℃ Range: 1200m line of sight (1200 bps) Interface: UART/TTL Baud rate: 1200-19200 bps Baud rate (air): 1200-19200 bps Receive Buffer: 256 bytes Size:  $37$ mm  $\times$  17 mm  $\times$  6.6mm Weight: 30g

# **Pin Definition**

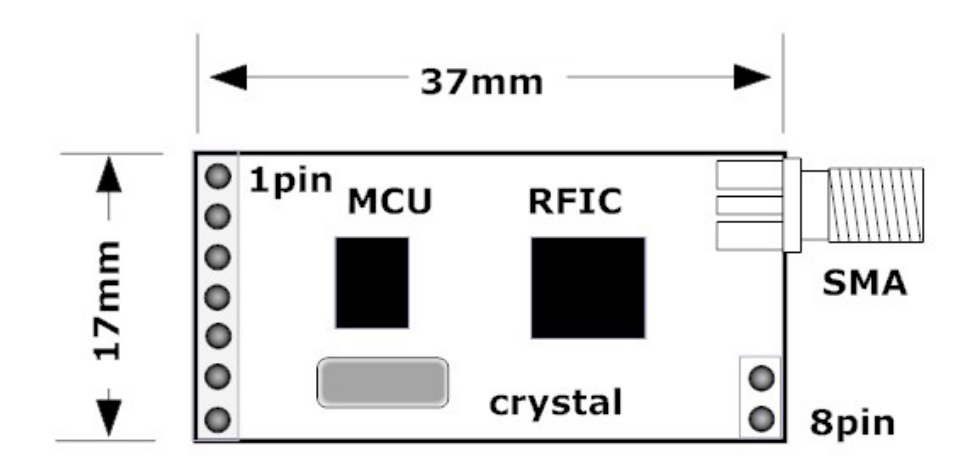

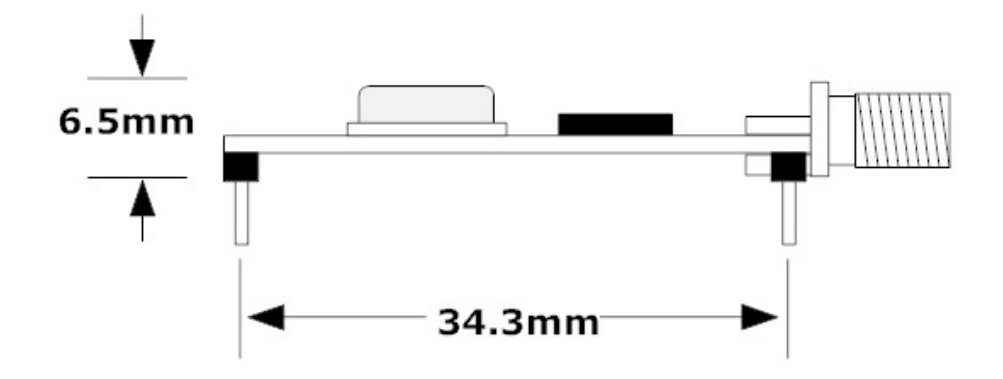

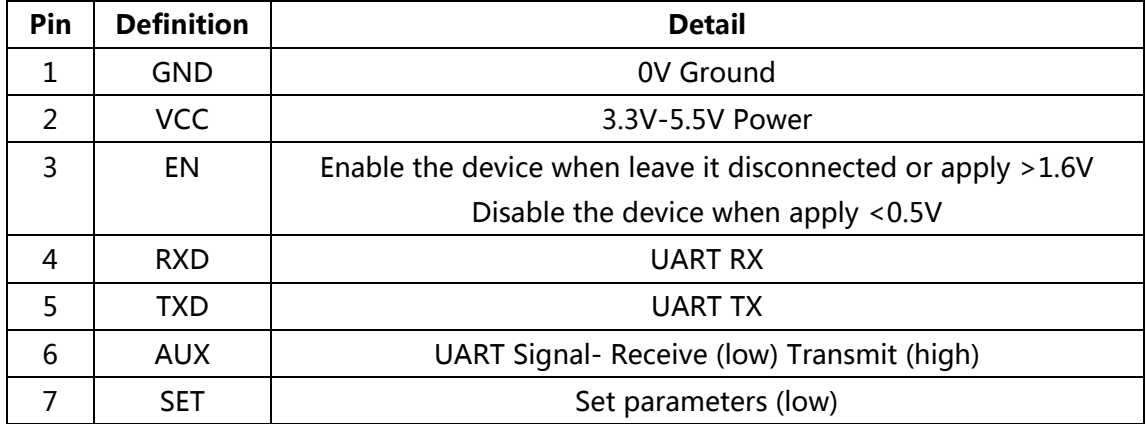

### **Default Setting**

Baud Rate: 9600 bps Bits: 8 Parity: None Stop bit: 1 RF Frequency: 431 MHz Air Rate: 9600 bps Output Power: 20mw

### **Connection**

#### **Connect APC220 to PC**

To connect APC220 to PC, a TTL to RS232 or TTL to USB converter is required.

**UART/TTL TO RS232** 

O GND  $3.3 - 5.5V$ PC  $\bigcirc$ **VCC** TTL TO RS232  $\circ$  $\mathop{\rm EN}\nolimits$  $\bigcirc$ **RXD** TX(RS232) TX(RS232) **TXD** O **TXD** RX(RS232) RX(RS232) **RXD** AUX  $\circ$ **SET**  $\bigcirc$ PC

APC220 Module

Figure: Connect APC220 to PC via RS232-TTL converter

#### **Connect APC220 to MCU**

Any MCU which has TTL port is able to talk to APC220. A diagram is shown below for easy connection.

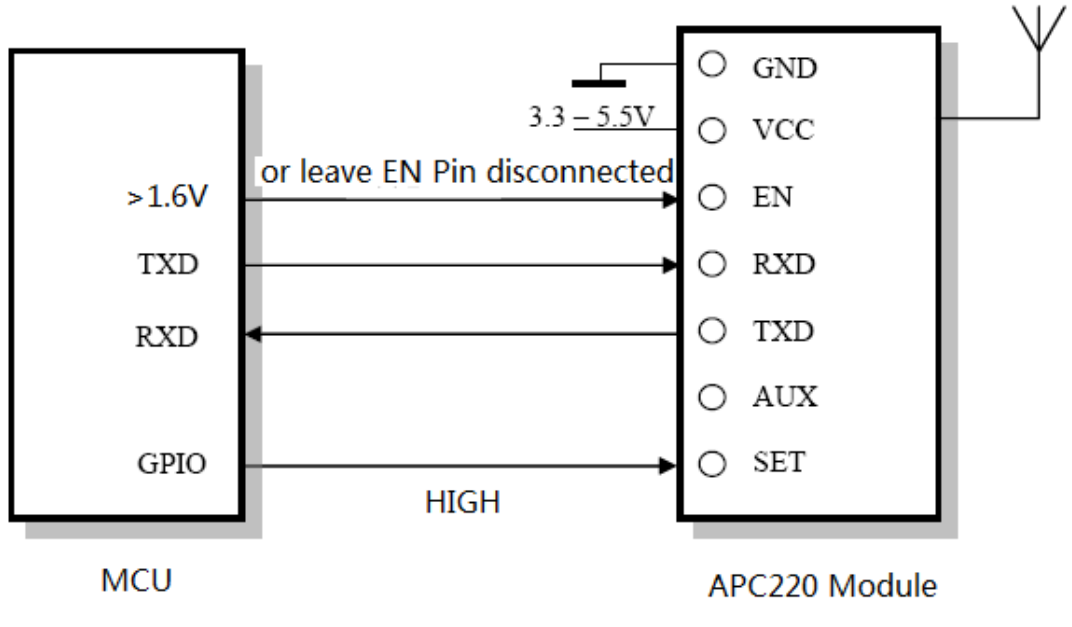

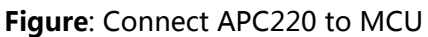

#### **Connect PC to MCU via APC220**

To connect PC with MCU via APC220, a RS232-TTL or USB-TTL converter is required.

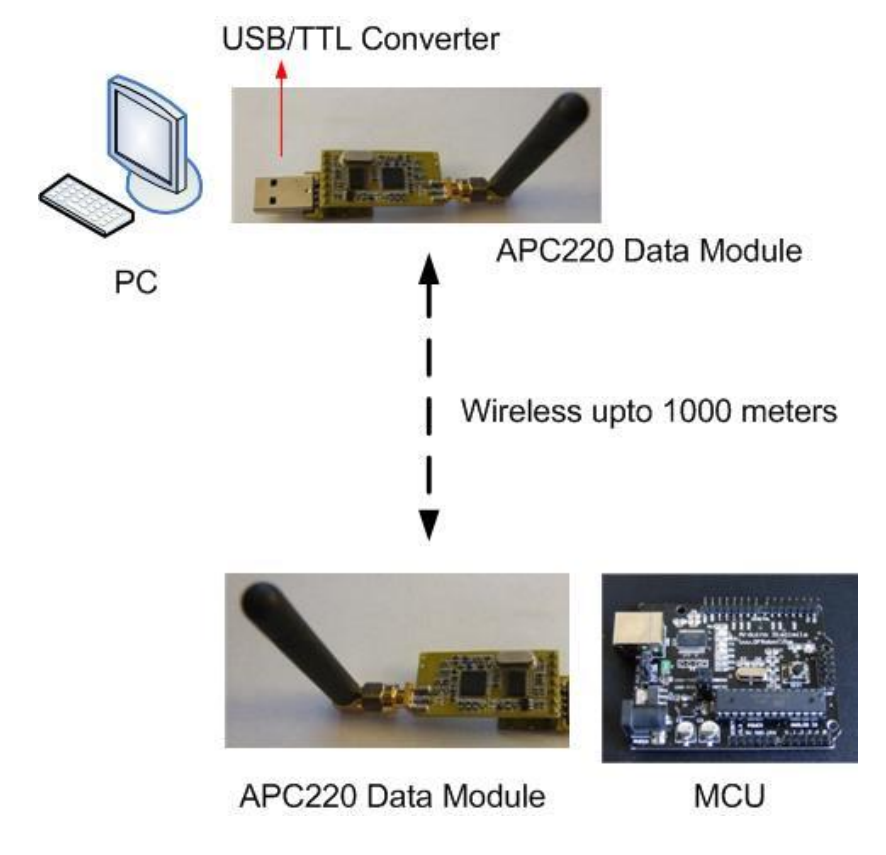

Figure: Connect PC to MCU via APC220

#### **Connect PC to PC via APC220**

To connect PC to PC via APC220, two USB-TTL or RS232-TTL converters are required. A diagram is illustrated below.

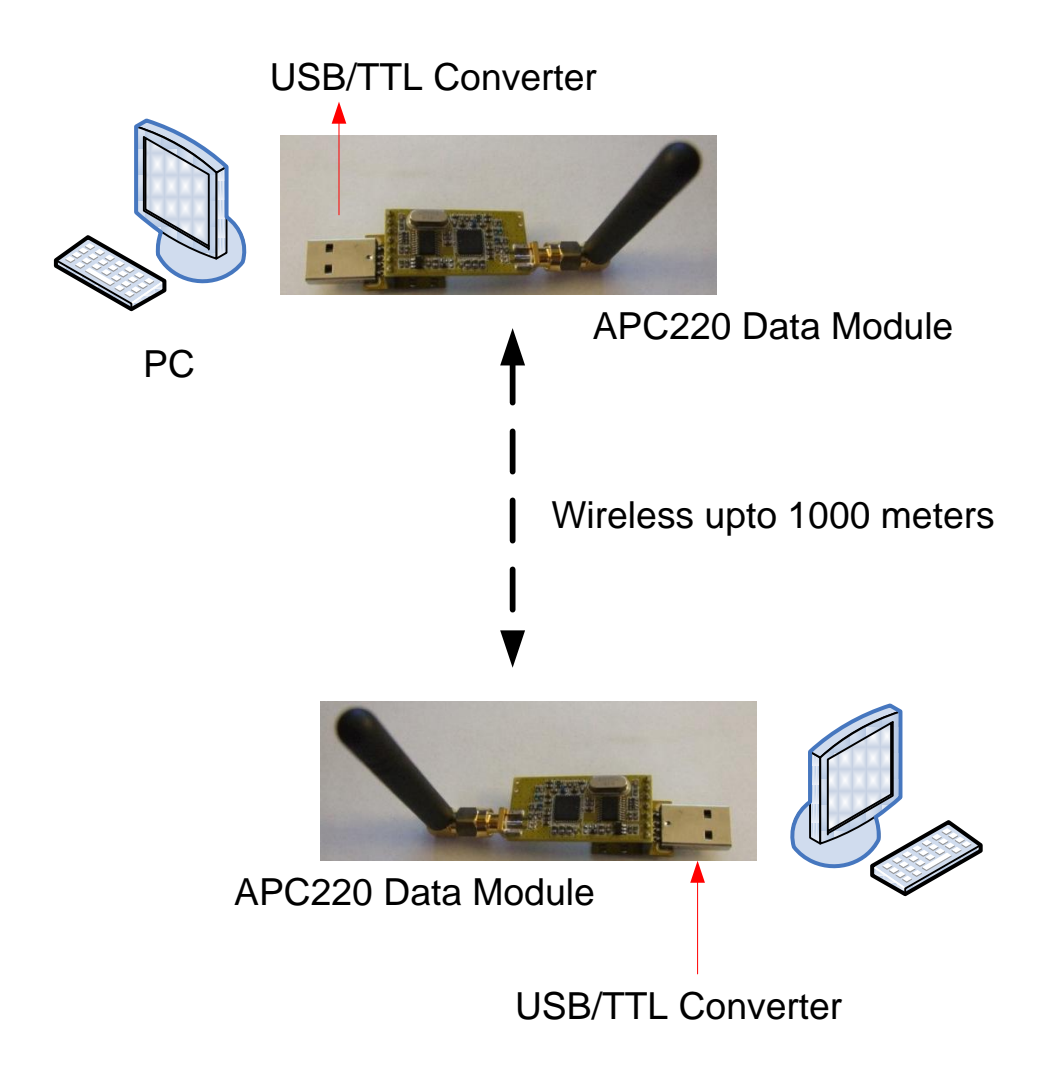

### **Others:**

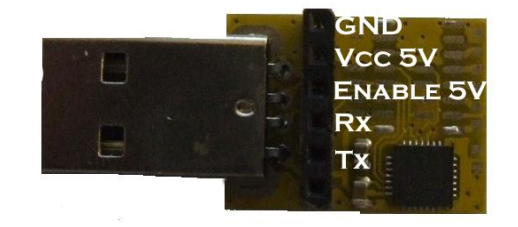

USB-TTL Converter Pin out diagram

USB-TTL driver download:

<http://silicon-laboratories-cp210x-vcp-drivers12.software.informer.com/>

### **Tutorials:**

# **Help**

If you have any questions or difficulty in using this module, please leave your question and problems at

<http://www.yerobot.com/forum/>